## **View Ticket**

## Overview:

This warehouse operation will be useful to view the ticket detail by scanning the ticket number. The warehouse operator clicks on the "VIEW TICKET" button in his hand held web application as below:

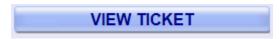

## View Ticket in hand held operations:

1. Scan the Ticket #:

The Warehouse operator can scan the Ticket using the below screen

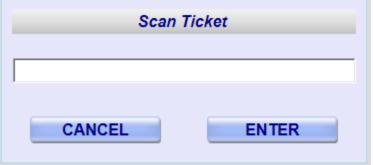

2. Ticket detail view:

The system displays the lot detail as shown below

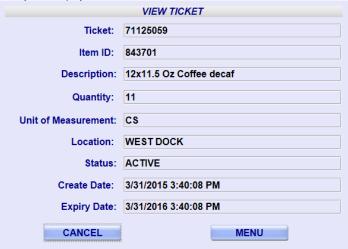